Zadanie – to podstawowy element w systemie dLab. Jest to zestaw ograniczonych kolejnościowo czynności przeznaczonych do realizacji w ramach digitalizacji określonej pozycji (np. książki, numeru czasopisma, nagrania audio). Pozycję rozumiemy tutaj jako element, który po poddaniu digitalizacji staje się jednostkowym obiektem cyfrowym. Postęp wykonania zadania monitorowany jest przez system dLab. Poszczególne czynności w ramach zadania wykonywane są przez przydzielonych użytkowników lub automaty, np. czynność przygotowania plików matek (plików master) wykonywana jest przez użytkowników z grupy skanujący, a czynność archiwizacji plików master wykonywana jest przez automat składowania w systemie [dArceo.](http://darceo.psnc.pl/) Ponieważ niektóre czynności mogą być ograniczone kolejnościowo, wykonywanie zadania przebiega etapami, np. najpierw wykonywana jest czynność przygotowania plików matek, a później czynność składowania ich w systemie [dArceo.](http://darceo.psnc.pl/) System dLab pozwala na tworzenie zadań, ich definiowanie oraz w dalszej kolejności ich wykonywanie.

Tworzenie zadań możliwe jest zarówno w powiązaniu z obiektami cyfrowymi tworzonymi w systemie dLibra lub dMuseion, jak i bez tego powiązania. Rozważmy przykład integracji z systemem dLibra. Użytkownik (redaktor) musi w pierwszej kolejności utworzyć publikację planowaną w systemie dLibra. Na tej podstawie system dLab tworzy nowe zadanie digitalizacji, które w dalszej kolejności użytkownik (redaktor) definiuje, wskazując czynności do wykonania w ramach zadania oraz podając parametry wykonania konkretnych czynności (np. głębia kolorów skanowania). Dzięki temu w trakcie realizacji zadania digitalizacji możliwe jest odnoszenie się przez system dLab do publikacji znajdującej się w systemie dLibra. Jest to szczególnie przydatne w automatyzacji procesu digitalizacji, ponieważ dzięki temu połączeniu system dLab może np. automatycznie dodać pliki prezentacyjne do publikacji planowanej, a nawet opublikować taką publikację. Odciąża to użytkownika, ponieważ nie musi on ręcznie wprowadzać publikacji do systemu dLibra. Sposób drugi tworzenia zadania nie daje automatyzacji procesu publikowania obiektów w systemie dLibra lub dMuseion, natomiast nadal pozwala na monitorowanie postępu prac digitalizacyjnych i zarządzanie całym procesem.

Definiowanie zadań polega na wybraniu zestawu czynności, na jakie składa się zadanie. Lista możliwych czynności jest konfigurowana przy wzdożeniu systemu dLab, a w szczególnych przypadkach może być również modyfikowana na późniejszym etapie. Zatem konkretne zadanie nie musi składać się z wszystkich możliwych czynności, jakie dostępne są w procesie digitalizacji. Przykładowo, jeśli w dostępnych czynnościach istnieje czynność przygotowanie metadanych w języku angielskim, a nie wszystkie publikacje mają opis po angielsku, to dla tych bez opisu angielskiego czynność ta nie powinna być wybrana do wykonania podczas definiowania zadania.

Samo wykonywanie zadania polega na wykonywaniu czynności zdefiniowanych w ramach zadania i to na tej podstawie możliwe jest prezyzyjne określenie poziomu zaawansowania realizacji konkretnego zadania. Niemniej, każde zadanie ma również swój stan, który określa w spoób ogólny stopień realizacji zadania. Każde zadanie może być w jednym z następujących stanów:

- Nowe zadanie zostało utworzone (albo w systemie dLab, albo na podstawie obiektu planowanego w systemie dLibra lub dMuseion) ale nie ma zdefiniowanych czynności.
- W realizacji zadanie ma zdefiniowane czynności, co oznacza, że możliwe jest ich wykonywanie.
- Zakończone wszystkie czynności zostały wykonane, a te które wymagały dodatkowej akceptacji zostały zaakpcetowane.
- Usunięte zadanie, które zostało wycowane z procesu digitalizacji. Zadanie można usunąć jeśli jest w stanie Nowe lub W realizacji.

Poniżej znajduje się rysunek obrazujący możliwe stany zadania. Poszczególne koła reprezentują stany zadania, natomiast strzałki między nimi dozwolone przejścia, tzn. zadanie może przejść z nowego stanu do w realizacji, natomiast nie może przejść ze stanu zakończone do stanu usunięte.

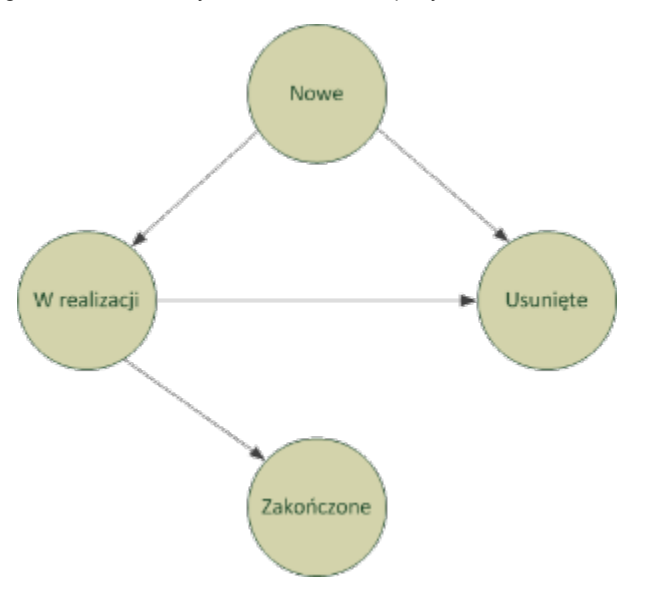

Szczegółowe informacje na temat zarządzania zadaniami znajdują się w instrukcji użytkownika w [rozdziale dotyczącym zarządzania zadaniami.](https://docs.psnc.pl/pages/viewpage.action?pageId=1157772)